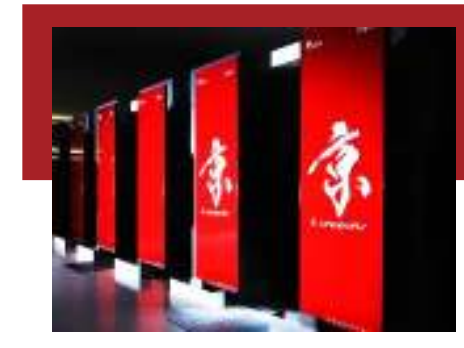

Computer simulations create the future

## 固有値計算法

## RIKEN AICS HPC Spring School今村俊幸 理化学研究所AICS

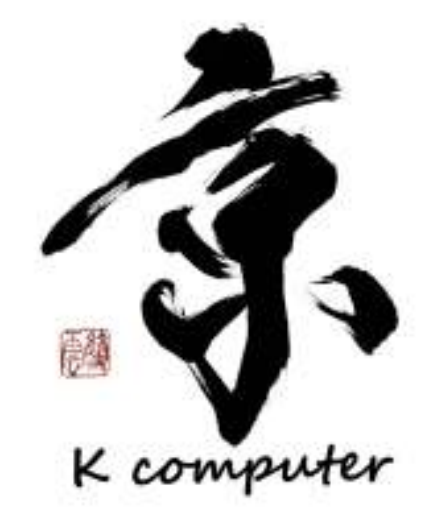

2014/3/6 9:00 $\sim$ 12:00

RIKEN ADVANCED INSTITUTE FOR COMPUTATIONAL SCIENCE

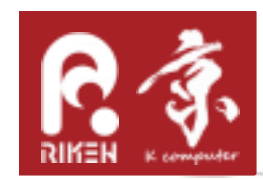

### 本日の講義内容

- • 固有値(線形代数)と応用問題
	- –振動問題
	- луунуу **- ネットワーク定常問題**
- 心/日/时式【息】/ 儿/【1】 固有値計算アルゴリズム
	- – 密行列
		- べき乗法
		- ヤコビ法
		- ハウスホルダー三重対角+分割統治法+逆変換
	- – 疎行列
		- ランチョス法
		- ヤコビ・デビッドソン法
		- その他
- • 固有値計算ソフトウェア
	- ScaLAPACK
	- EigenExa
	- PETSc

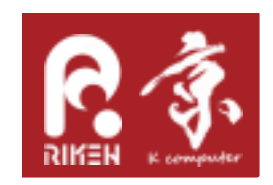

# ライブラリ使用法

#### ScaLAPACK, EigenExa, SLEPCを実際に使ってみる

RIKEN ADVANCED INSTITUTE FOR COMPUTATIONAL SCIENCE

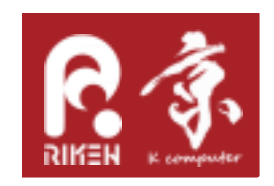

## ScaLAPACKの利用方法

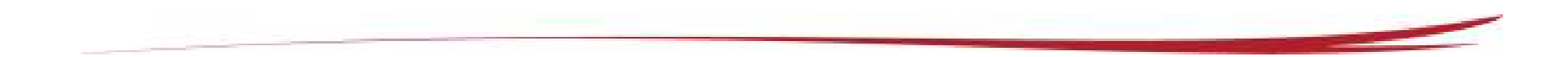

RIKEN ADVANCED INSTITUTE FOR COMPUTATIONAL SCIENCE

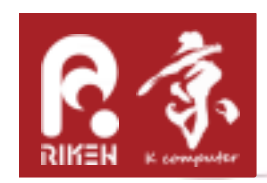

## ScaLAPACKサイトの例題より

•http://www.netlib.org/scalapack/examples/

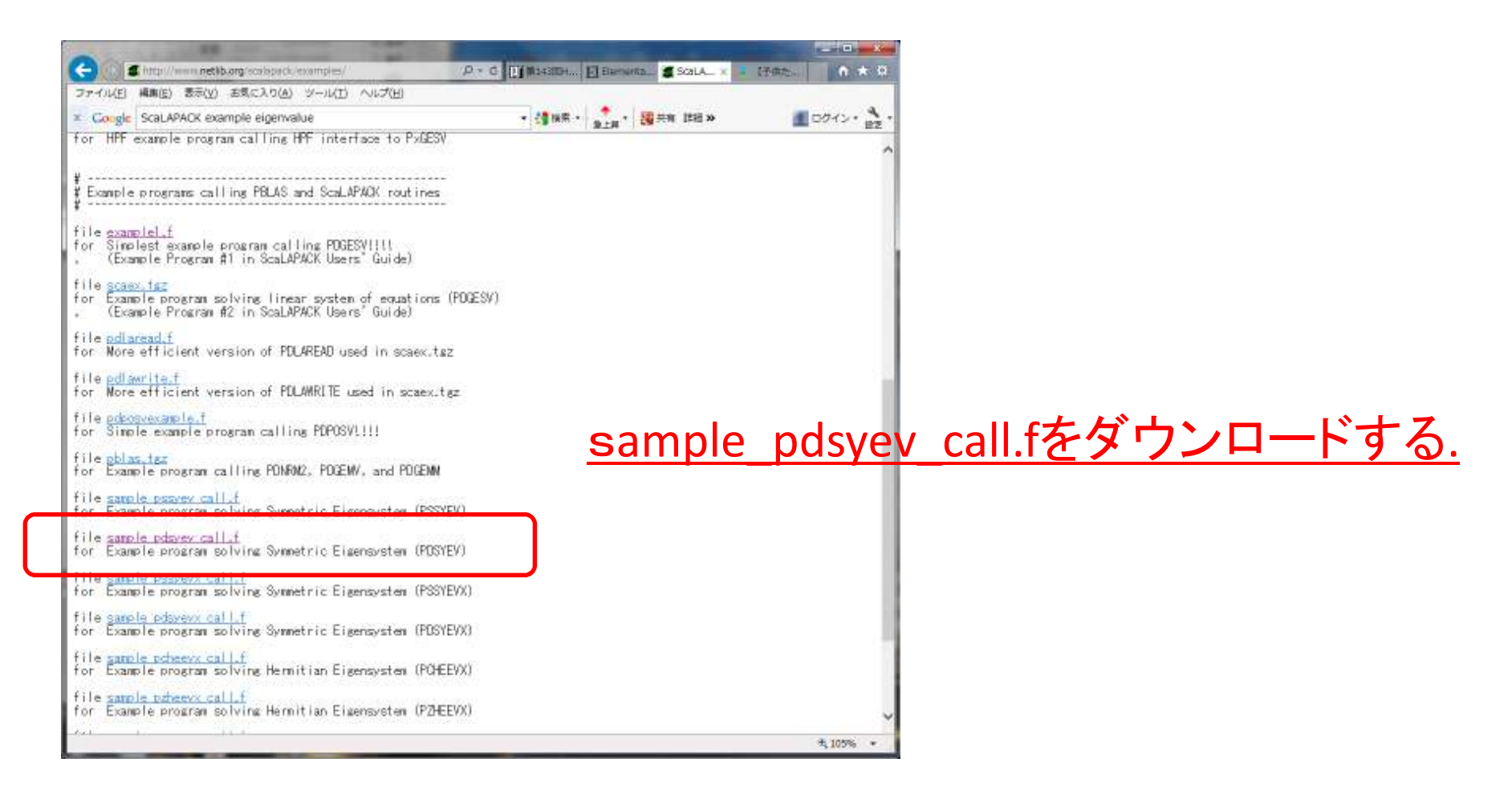

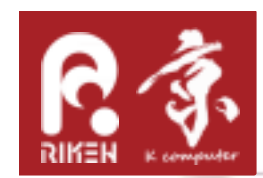

How to use ScaLAPACK

•Link方法, <sup>K</sup>もしくはFX10の環境で

% mpifrt –o exe <sup>s</sup>ample\_pdsyev\_call.f –SCALAPACK –SSL2BLAMP

#### •実行:

```
#!/bin/bash
#PJM -L "rscgrp=school"#PJM -L "node=2x2"
#PJM -L "elapse=00:05:00"#PJM –mpi "proc=4"
#PJM -j
```

```
export OMP_NUM_THREADS=16
```

```
mpiexec ./exe
```
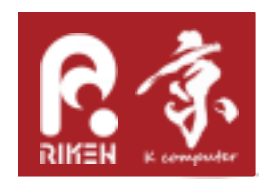

### Let's learn the sample code

- •行列生成関数: PDLAMODHILB
- •固有値計算関数: PDSYEV
- •結果出力: PDLAPRNT

他に、初期化(BLACS\_XXX)や終了(BLACS\_EXIT)、行列データを扱うためのdescriptorの宣言(DESCINIT)などが必要。

BLACS: 通信回りの関数系、通常利用者からはプロセスの2次元配置の仕方などの管理系と思えばよい PDSYEV: QR法による固有値計算ルーチン他に、PDSYEVX, PDSYEVD, PDSYEVRなど存在する

行列データはプロセス間で「2次元ブロック分割」されており、行列要素ごとに格納されるプロセスが決まっている。

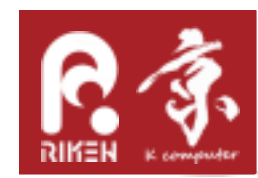

行列設定関数を読む

- • PDLAMODHILBを読んで分かるように
	- \III AUI H-17 1925 'BILLE ZA H-17 LE LE LA RESE – 並列用の特別な変更は, 代入操作を関数呼び出し<br>- nasiss=>1, デ、、スト nasiss=>1, http://www.fr PDELSETにしている点。PDELSETはもし、呼び出しプロセスがオーナーであれば指定された値をローカルメモリ上の配列データにストアする

```
SUBROUTINE PDLAMODHILB( N, A, IA, JA, DESCA, INFO )<br>DO 20 J = 1, N<br>DO 10 I = 1, N<br>IF( I.EQ.J ) THEN<br>CALL PDELSET( A, I, J, DESCA, \tashborongerian ( DBLE( I+J )-ONE ) )<br>ELSE<br>CALL PDELSET( A, I, J, DESCA, ONE / ( DBLE( I+J
```
END

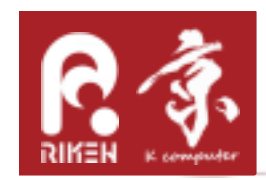

やってみよう!

- • PDLAMODHILBを改良して、自由な対称行列を入力として固有値計算をしてみよう。
- • また、固定化されている行列次元(N), プロセス数(NPROW, NPCOL)を変えて、計算時間の変化を見てみよう!
- • 更に、余裕のある人は固有値求解関数をpdsyevdなどに変更してどうなるかを調べてみよう。

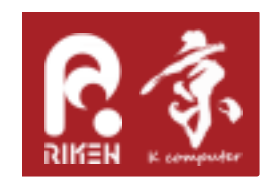

## EigenExaの使用方法

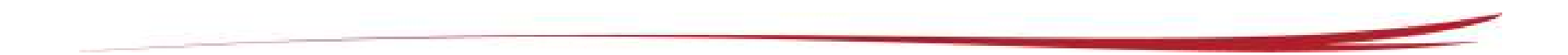

RIKEN ADVANCED INSTITUTE FOR COMPUTATIONAL SCIENCE

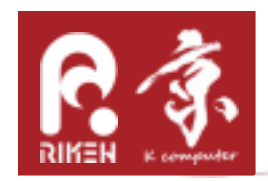

EigenExaのダウンロード

#### **http://www.aics.riken.jp/labs/lpnctrt/EigenExa.html**

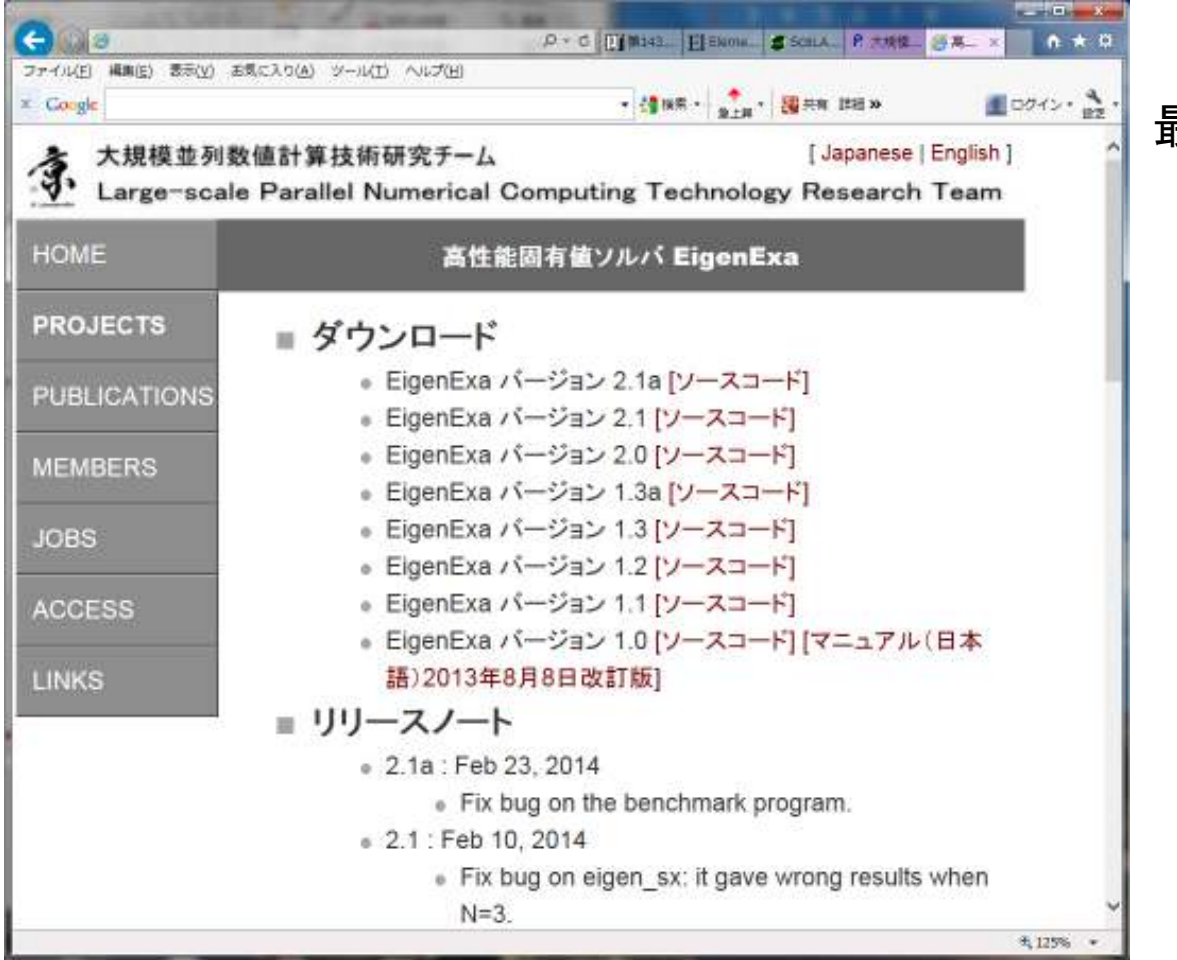

最新版をダウンロードしてください

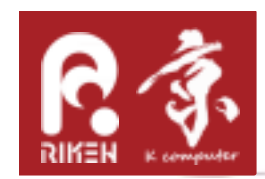

#### How to use EigenExa

•Build & Link方法, <sup>K</sup>もしくはFX10の環境で

```
% make test自身でリンクする場合は% mpifrt –o exe foo.f –lEigenExa –SCALAPACK –SSL2BLAMP
```
•実行:

```
#!/bin/bash
#PJM -L "rscgrp=school"#PIM -I "node=2x2"
#PJM -L "elapse=00:05:00"#PJM –mpi "proc=4"
#PJM -j
```
export OMP\_NUM\_THREADS=16

```
mpiexec ./eigenexa_benchmark
```
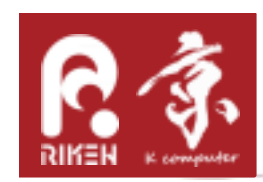

- •行列生成関数: mat\_set
- •固有値計算関数: eigen\_sx

ScaLAPACK同様に、初期化(eigen\_init)や終了(eigen\_free)必要。

 EigenExaは2次元サイクリックサイクリック分割(具体的には COL,ROW共にNB=1固定の場合)の範囲ではScaLAPACKとコンパチであるので、相互の関数を利用し合うことができる。

従って、NB=1で行列のdescriptorが宣言されているので、PDLMODHILBで作成した配列をEigenExaに渡して解くこともできる。

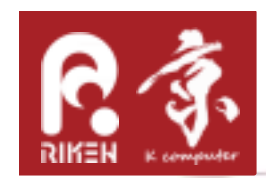

やってみよう!

- • 行列次元(N), プロセス数(NPROW, NPCOL)を変えて、計算時間の変化を見てみよう!
- • 更に、余裕のある人はScaLAPACKのサンプルコード内のPDLAMODHILBを組み込んで、様々な行列の固有値求解をEigenExaにさせてみよう。

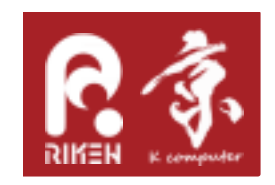

# PETSc(SLEPC)の使い方

SLEPCの公式Hands-on exercisesサイトの題材を利用する

神大FX10にSLEPCがなければこの章はとりやめ

RIKEN ADVANCED INSTITUTE FOR COMPUTATIONAL SCIENCE

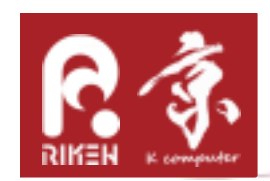

#### **http://www.grycap.upv.es/slepc/handson/handson1.html**

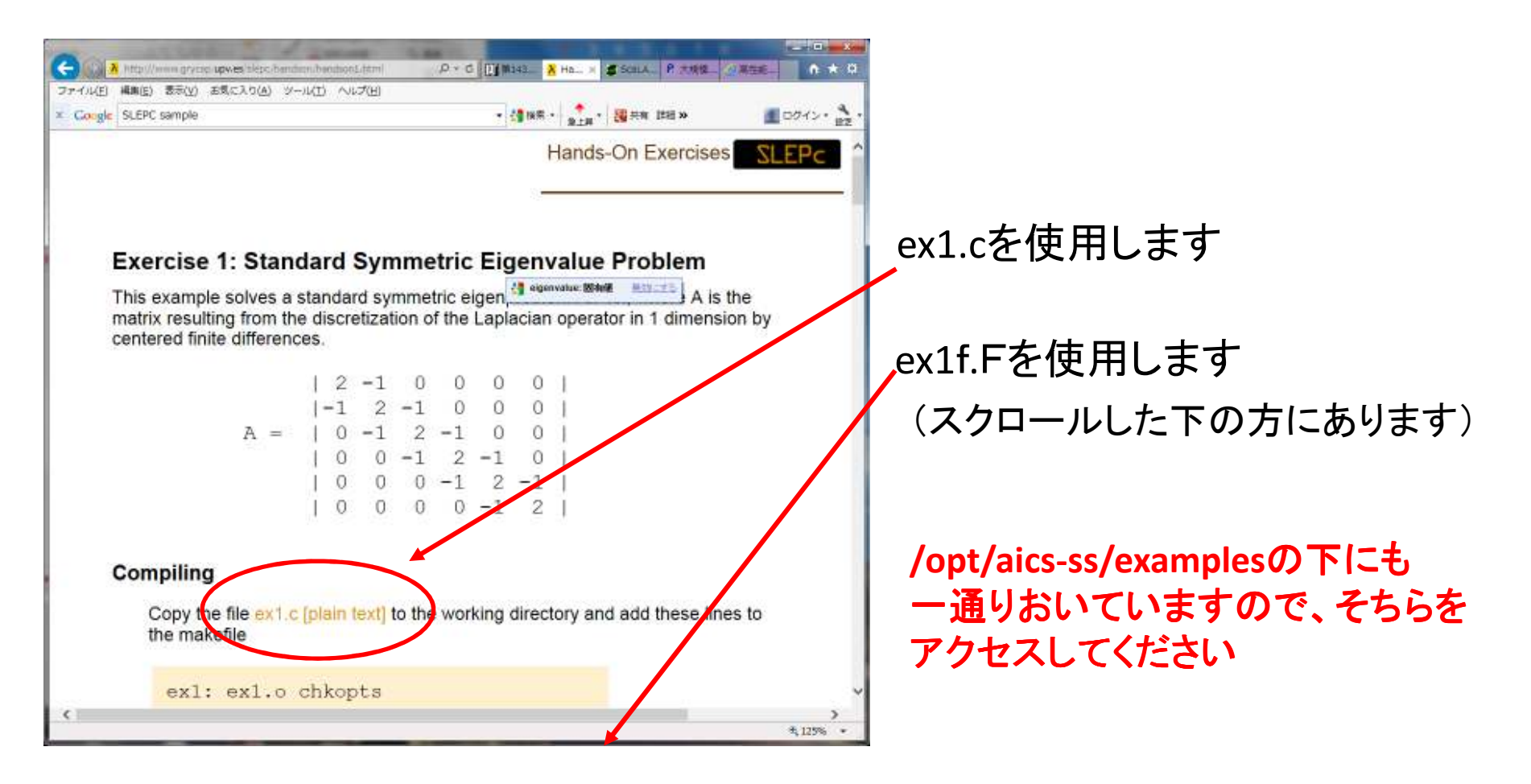

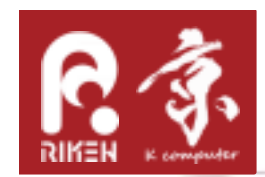

コンパイル&リンク

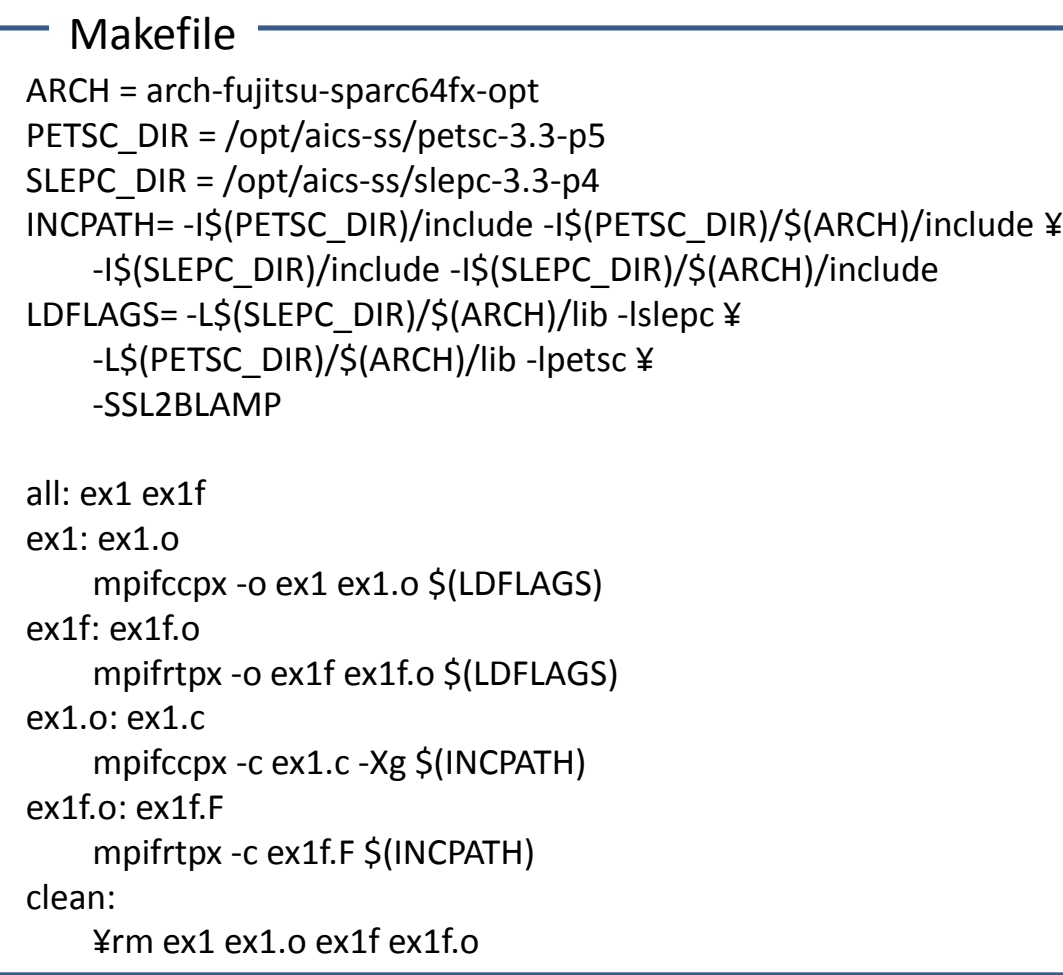

makeコマンドで コンパイルするex1, ex1fが作成される

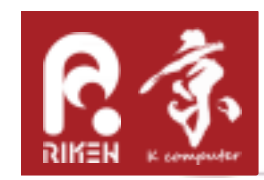

プログラムの実行

•• 実行

```
#!/bin/bash
#PJM -L "rscgrp=school"#PJM -L "node=2x2"
#PJM -L "elapse=00:05:00"#PJM –mpi "proc=4"
#PJM -j
```

```
export OMP_NUM_THREADS=16
```

```
echo 'C-version'mpiexec ./ex1 –n 100echo 'F90-version'mpiexec ./ex1f –n 100
```
C version

1-D Laplacian Eigenproblem, n=100Number of iterations of the method: 19Solution method: krylovschurNumber of requested eigenvalues: 1 Stopping condition: tol=1e-08, maxit=100Number of converged eigenpairs: 2k ||Ax-kx||/||kx||----------------- ------------------ 3.999033 4.02784e-09 3.996131 4.31174e-09F90 version1-D Laplacian Eigenproblem, n =100 (Fortran) Number of iterations of the method: 19Solution method: krylovschur Number of requested eigenvalues: 1 Stopping condition: tol=1.0000E-08, maxit= 100Number of converged eigenpairs: 2k ||Ax-kx||/||kx||----------------- ------------------ 3.9990E+00 4.0278E-094.3117E-09  $3.9961E+00$ Cバージョンの結果F90バージョンの結果

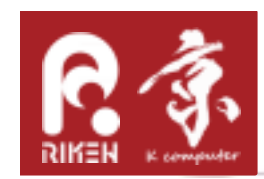

### Play with SLEPC

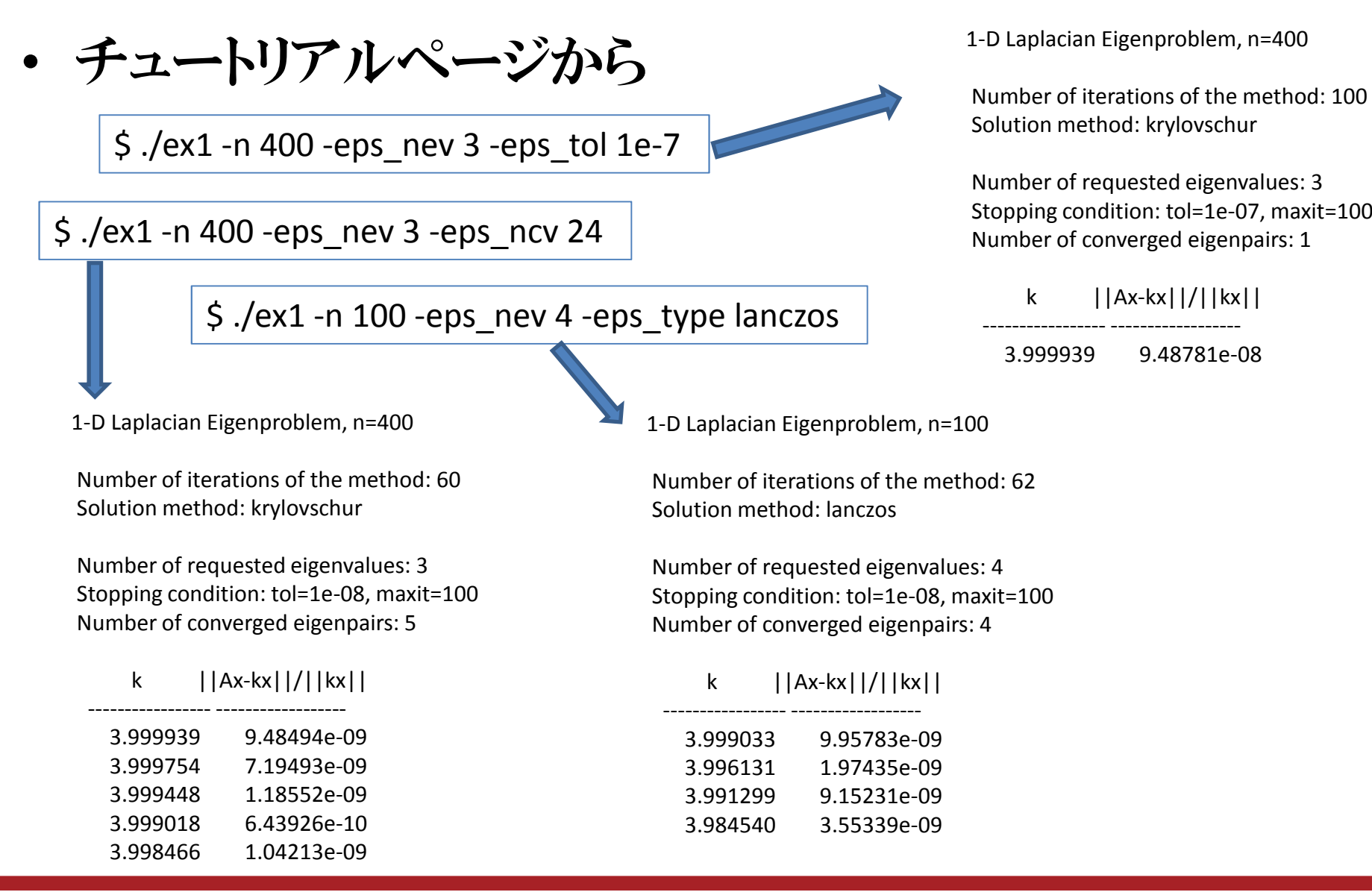

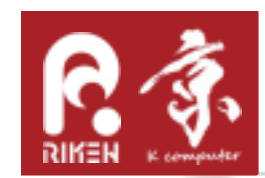

#### Learn the sample code

SlepcInitialize( PETSC\_NULL\_CHARACTER, ierr )

MatCreate( PETSC\_COMM\_WORLD, A, ierr ) MatSetSizes(A, ...., n, n, ierr) MatSetUp( A, ierr )

(行列やベクトルデータの宣言とデータ設定)

ESPCreate( PETSC\_COMM\_WORLD, eps, ierr ) ESPSetOperators( eps, A, PETSC\_NULL\_OBJECT, ierr ) EPSSetProblemType( eps, EPS\_HEP, ierr )

EPSSolve( eps, ierr )

EPSGetEigenPair( eps, …… )

EPSDestroy( eps, ierr ) SlepcFinalize( ierr )

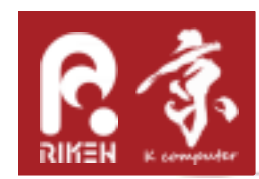

! Simple matrix formatMat A EPS epsEPSType tname PetscReal tol, error, values(:)

```
MatCreate( PETSC_COMM_WORLD, A, ierr )
MatSetSizes( A, PETSC_DECIDE, PETSC_DECIDE, M, N, ierr )
```

```
MatGetOwnershipRange(A, Istart, Iend, ierr )
MatSetValues( A, m, idxm, n, idxn, values, INSERT_VALUES|ADD_VALUES, ierr)
```

```
MatAssemblyBegin( A, MAT_FINAL_ASSEMBLY, ierr)MatAssemblyEnd( A, MAT_FINAL_ASSEMBLY, ierr)
```
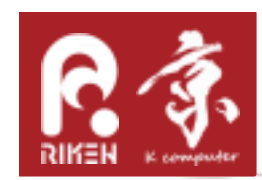

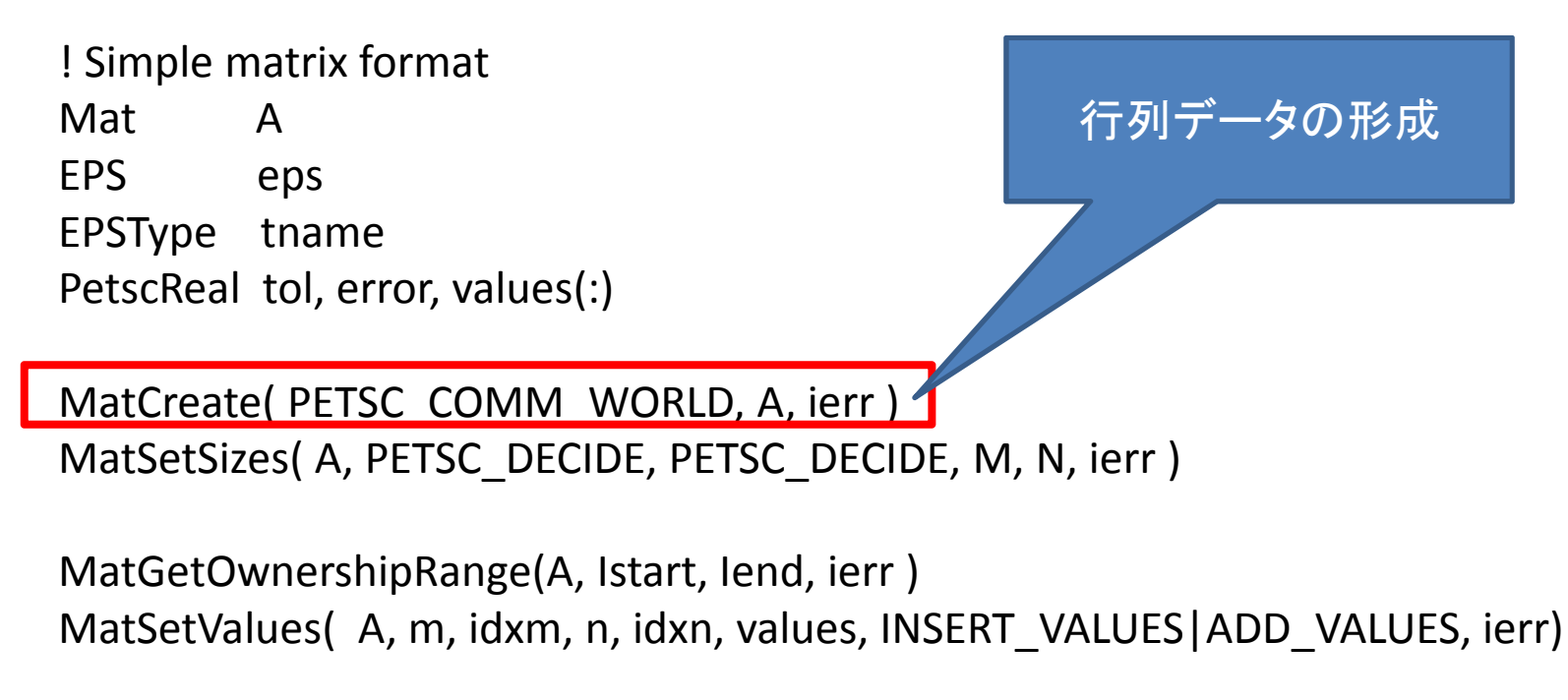

MatAssemblyBegin( A, MAT\_FINAL\_ASSEMBLY, ierr)MatAssemblyEnd( A, MAT\_FINAL\_ASSEMBLY, ierr)

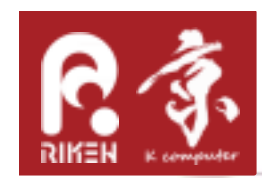

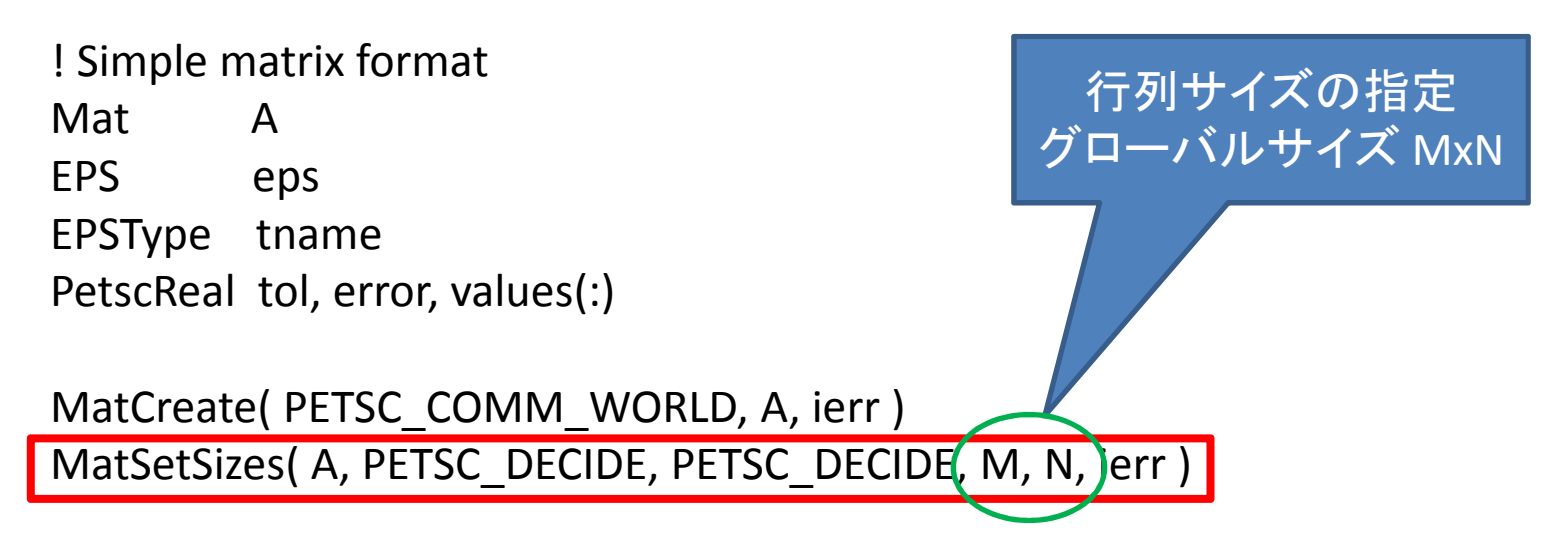

MatGetOwnershipRange(A, Istart, Iend, ierr ) MatSetValues( A, m, idxm, n, idxn, values, INSERT\_VALUES|ADD\_VALUES, ierr)

```
MatAssemblyBegin( A, MAT_FINAL_ASSEMBLY, ierr)MatAssemblyEnd( A, MAT_FINAL_ASSEMBLY, ierr)
```
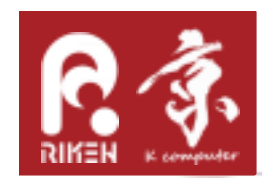

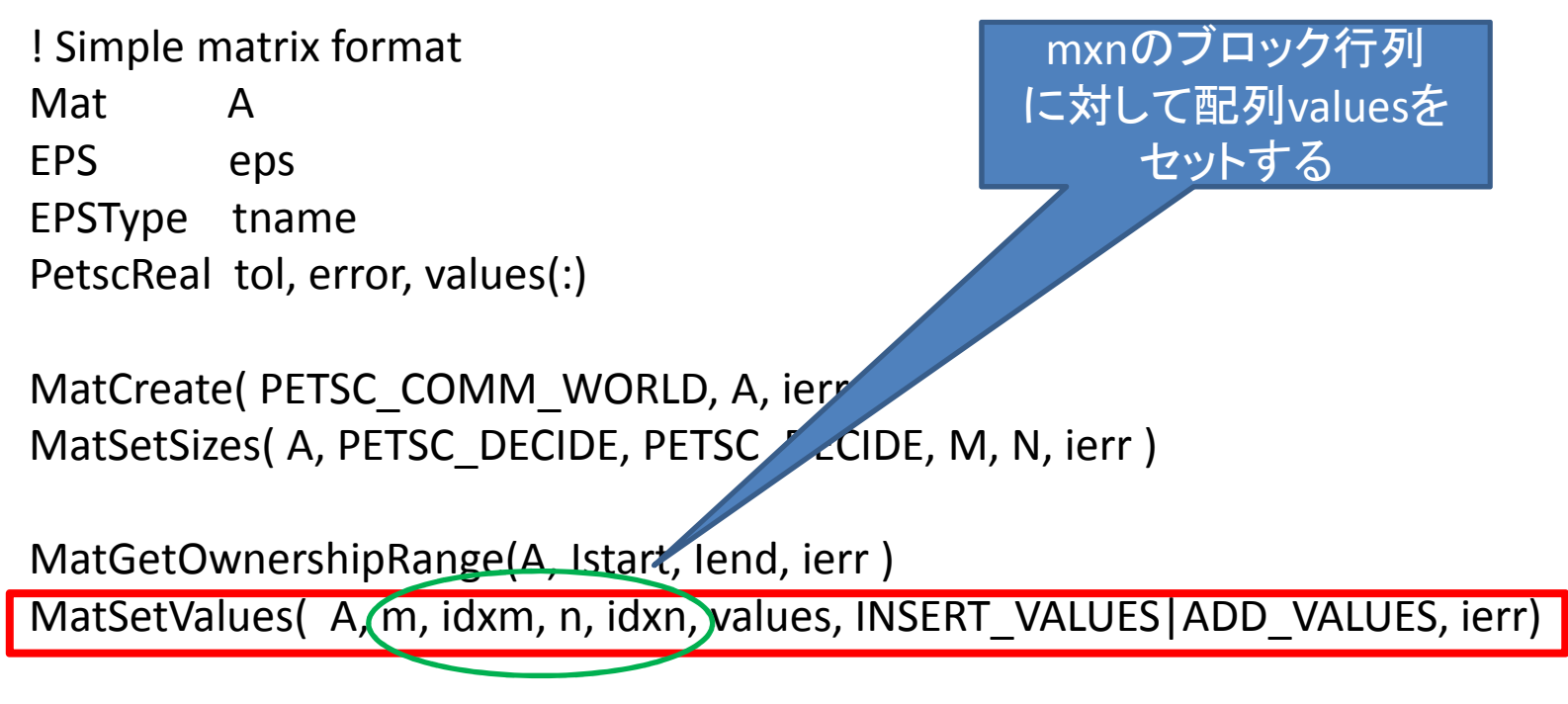

MatAssemblyBegin( A, MAT\_FINAL\_ASSEMBLY, ierr) MatAssemblyEnd(A, MAT\_FINAL\_ASSEMBLY, ierr)

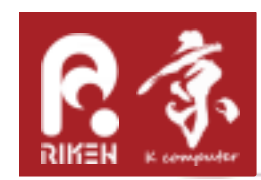

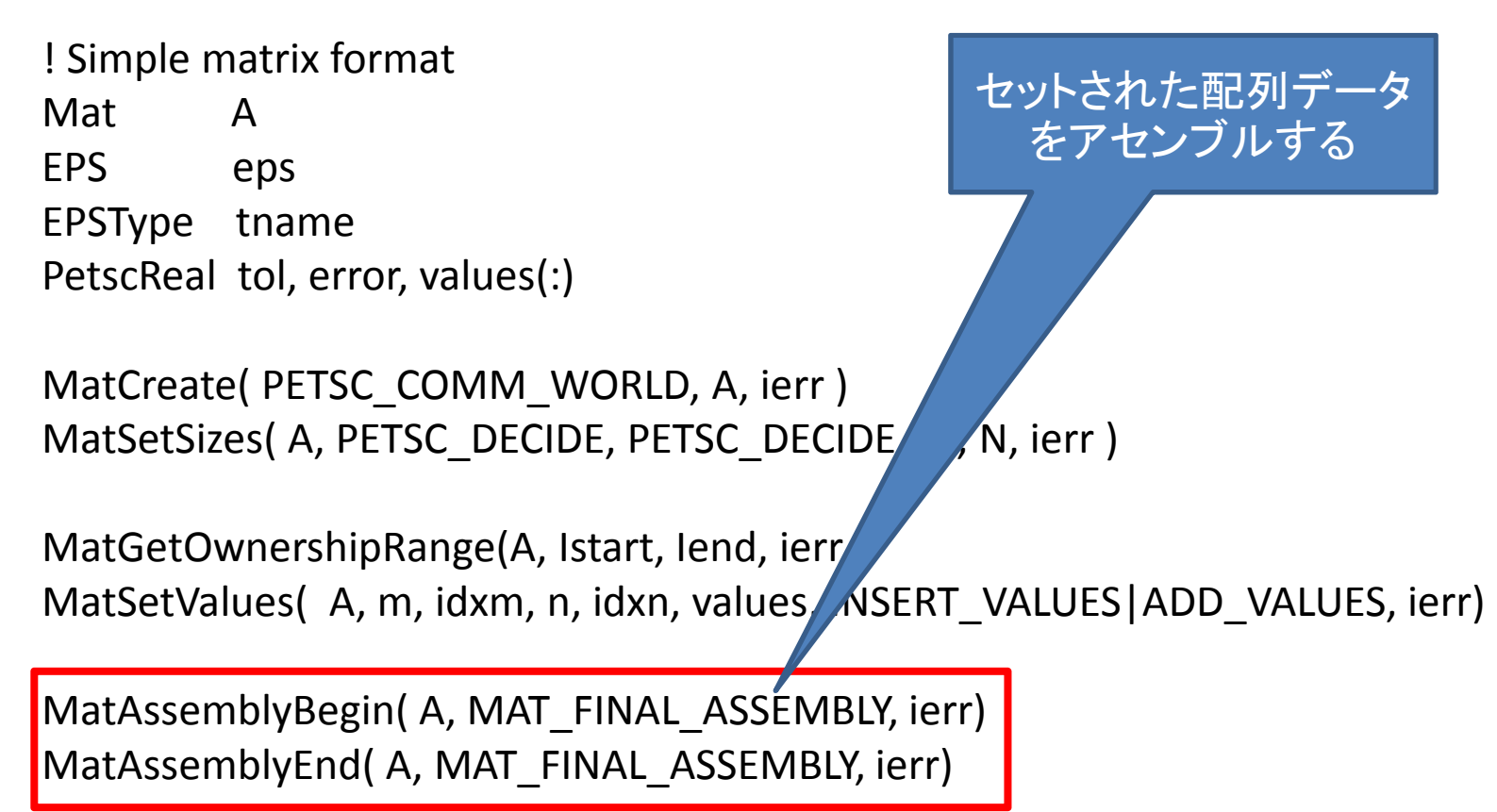

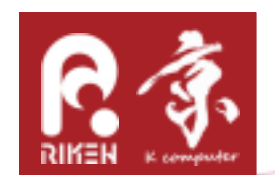

やってみよう!余裕ある人向

• 少し難しくなりますが、長方領域板振動を表現する方程式、重調和関数の方程式

$$
D\left(\frac{\partial^4 u}{\partial x^4} + 2\frac{\partial^4 u}{\partial x^2 \partial y^2} + \frac{\partial^4 u}{\partial y^4}\right) + \nu \frac{\partial^2 u}{\partial t^2} = 0
$$
  

$$
D = \frac{Eh^3}{12(1 - \mu^2)}, \ \nu = \rho h
$$

- •(E: ヤング率, h: 板厚, ρ: 密度, μ: ポアソン比)
- •変数分離法により次の固有方程式を得る

$$
\frac{\partial^4 u}{\partial x^4} + 2 \frac{\partial^4 u}{\partial x^2 \partial y^2} + \frac{\partial^4 u}{\partial y^4} = \lambda u
$$

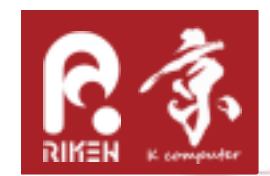

やってみよう!

•固定境界条件(ディリクレ条件)のもと差分化して

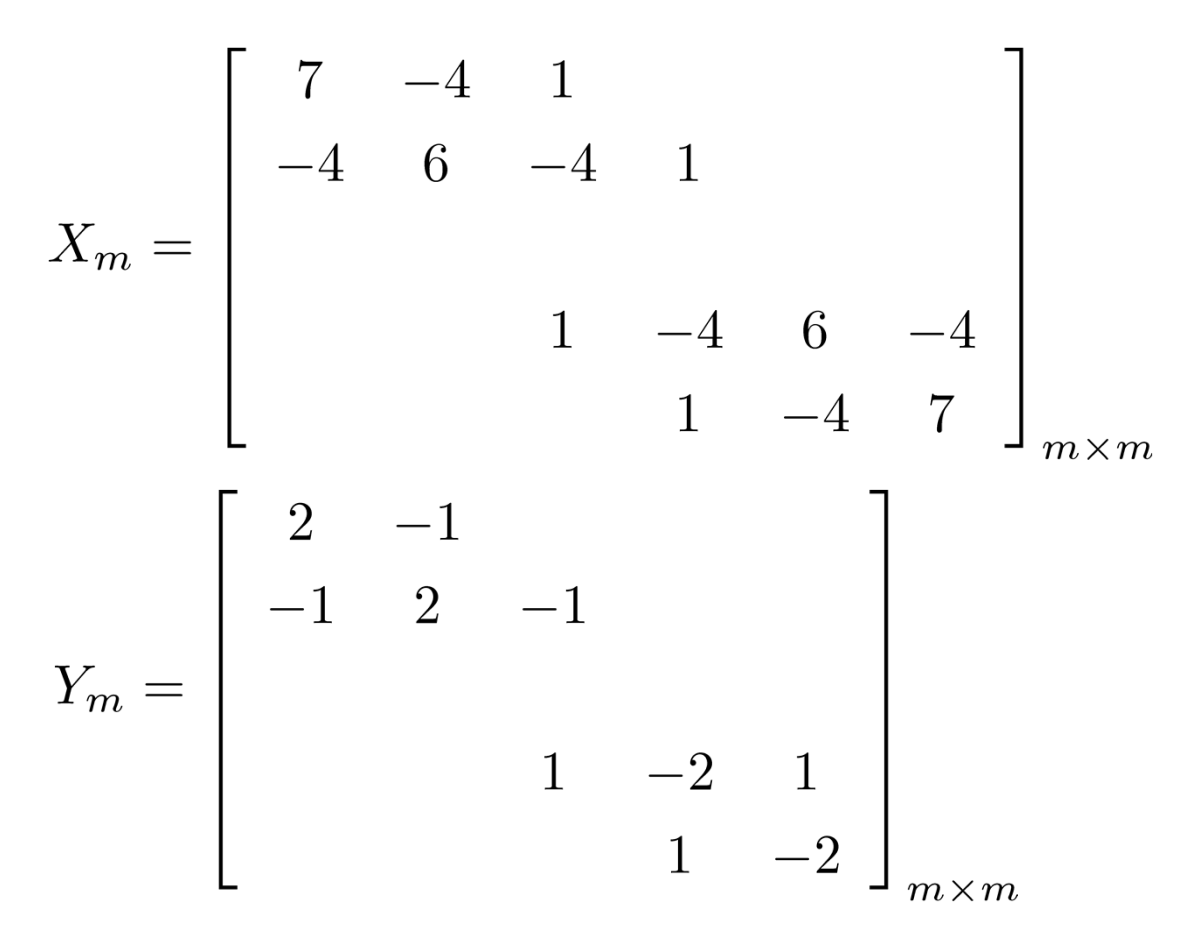

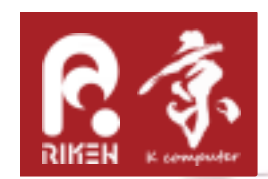

やってみよう!

•テンソル積の表示を使って

$$
A = \frac{1}{h_x^4} (I_{N_y-1} \otimes A_{N_x-1}) + \frac{2}{h_x^2 h_y^2} (B_{N_y-1} \otimes B_{N_x-1}) + \frac{1}{h_y^4} (A_{N_y-1} \otimes I_{N_x-1})
$$

•簡単化のため正方形状として、Nx=Ny=m, hx=hy=1とする.

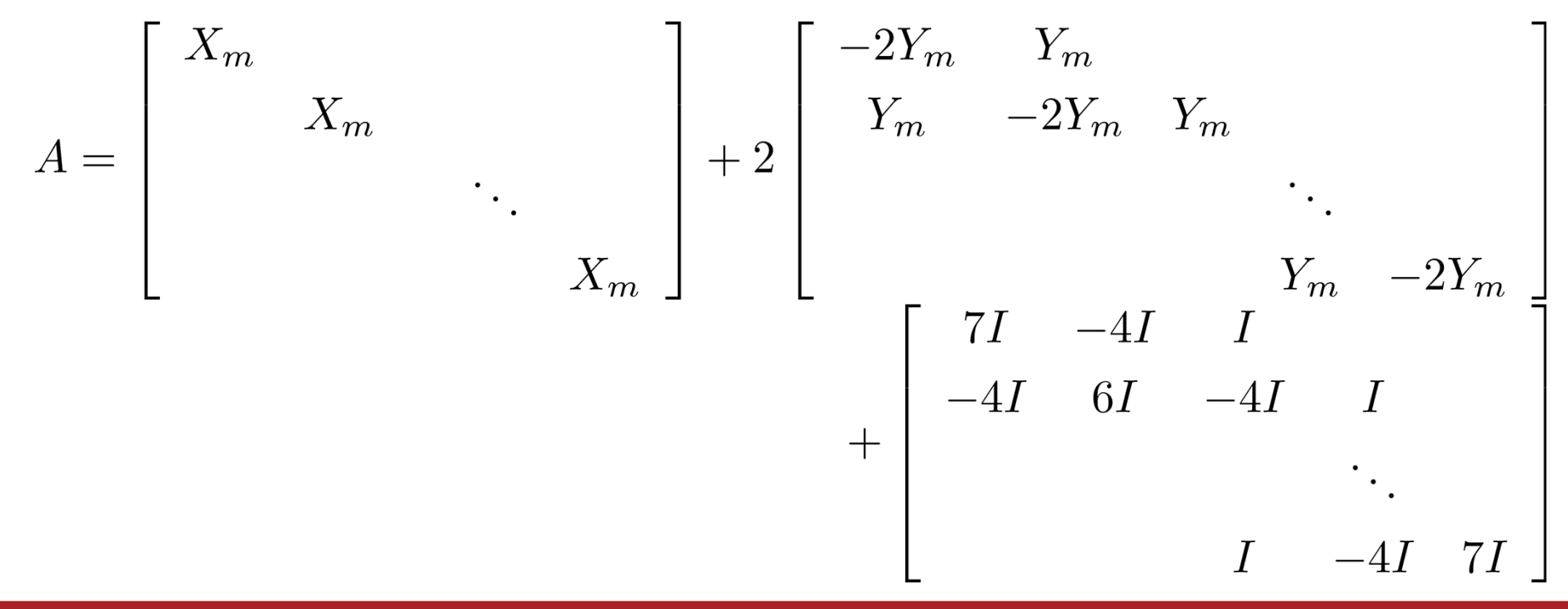

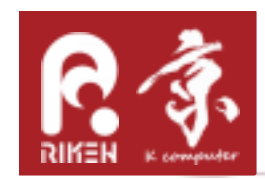

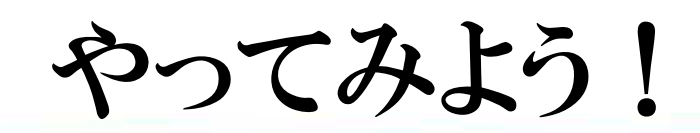

- • この様に作られる行列Aの固有値と固有ベクトルを計算し $U$ )  $\overline{X}$   $\rightarrow$   $U$  )  $\overline{Y}$  to  $\overline{Y}$  )  $\rightarrow$   $\overline{Y}$  )  $\overline{Y}$  if  $\overline{Y}$  if  $\overline{Y}$  if  $\overline{Y}$  if  $\overline{Y}$  if  $\overline{Y}$  if  $\overline{Y}$  if  $\overline{Y}$  if  $\overline{Y}$  if  $\overline{Y}$  if  $\overline{Y}$  if  $\overline{Y}$  if  $\overline{Y}$  if て、得られた固有値の大きい方から順に選んで対応する固有ベクトルをm×mに並べ換えたデータとして可視化するとどうなるだろうか?
- •可視化にはgnuplot のplot3dを使ってみましょう。